# **Division des Personnels Enseignants**

Liberté Égalité Fraternité

**Rectorat de l'académie de Créteil Division des Personnels Enseignants DPE2 Bureau**  D256 Affaire suivie par : Elodie NOEL Tél : 01 57 02 61 33 Mél : elodie.noel@ac-creteil.fr

4, rue Georges-Enesco 94 010 Créteil Cedex www.ac-creteil.fr

Créteil, le 23 novembre 2021

Le recteur de l'académie de Créteil

à

Mesdames et messieurs les proviseurs de lycées, Mesdames et monsieur les directeurs d'EREA, Mesdames et messieurs les principaux de collèges.

#### **Pour attribution**

Mesdames et monsieur les inspecteurs d'académie - directeurs académiques des services de l'éducation nationale de Seine-et-Marne, de Seine-Saint-Denis et du Val-de-Marne, Mesdames et messieurs les IA-IPR, Mesdames et messieurs les IEN ET-EG, Madame la cheffe de service adjointe du SAIO, Monsieur le chef de service adjoint du SAIO,

# **Pour information**

**URGENT TRES SIGNALE**

# **Circulaire n°2021-097**

**Objet :** Gestion des HSE de suppléance

Dans le cadre de la mise en place des opérations de gestion du remplacement pour l'année scolaire 2021-2022, la présente circulaire a pour objet de détailler les procédures mises en place dans l'académie pour la gestion des heures supplémentaires effectives de suppléance.

Ce dispositif académique est de nature à favoriser la recherche et la mise en œuvre de solutions de remplacement au sein même des établissements, dès le premier jour d'absence, qu'il s'agisse d'absences de courte ou de longue durée. Il permet en outre une mise en paiement rapide des HSE effectuées.

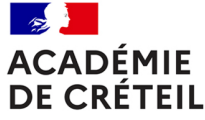

Selon **la durée de l'absence** de l'enseignant à suppléer, deux procédures différentes sont à distinguer :

#### 1- Suppléance des **absences de courte durée** (de **1 à 14 jours**)

Le système de répartition des HSE spécifiquement destinées à cette action a permis d'assurer, au cours de l'année scolaire 2020-2021, le remplacement en HSE de plus de 90 000 heures d'enseignement.

Fondée sur les saisies effectuées en établissement via l'application GIGC, cette procédure permet de déléguer les HSE consacrées au remplacement des absences de courte durée, en fonction des besoins qui ont été exprimés par les établissements.

Je vous rappelle, ci-après, les modalités de saisie et les différentes étapes

A/ **Saisie systématique en établissement, dans l'application GIGC,** de toutes les informations relatives au service de l'enseignant absent pour une courte durée et au besoin en remplacement :

• Service non effectué :

Bouton **H** (heures à remplacer). Permet d'indiquer la totalité du service non effectué

• Heures remplacées :

Bouton **R**. Permet d'indiquer le volume remplacé sur la totalité du service non effectué

Pour les heures remplacées, deux possibilités s'offrent à vous **:**

 **nombre d'HSE au taux spécifique** si le remplacement a été réalisé dans les créneaux horaires du professeur absent ;

**nombre d'HSE au taux normal** s'il a été effectué hors de ces créneaux horaires.

*Depuis 2008, ces deux catégories d'HSE de suppléance des absences de courte durée sont rémunérées de manière identique*.

B/ **Examen par le rectorat** des besoins en HSE saisis localement sur GIGC par vos soins.

A la suite de cet examen, **abondement par le rectorat** de la dotation des établissements concernés en HSE « remplacement de courte durée ». Ces abondements sont réalisés **tous les mois**, selon le calendrier suivant :

**Mardi 07 décembre 2021 (paie de janvier) Mardi 04 janvier 2022(paie de février) Mardi 08 février 2022 (paie de mars) Mardi 08 mars 2022 (paie d'avril) Mardi 05 avril 2022 (paie de mai) Mardi 03 mai 2022(paie de juin) Mardi 07 juin 2022 (paie de juillet) Mardi 05 juillet 2022 (Paie d'août)** 

Ils prennent donc en compte les besoins résultant des remplacements effectués jusqu'au jour de l'abondement et saisis en établissement dans GIGC.

C/ Mise en paiement par vos soins des HSE dues aux enseignants, via l'application **ASIE**, selon un **mode opératoire particulier**, réservé au remplacement des absences de courte durée :

- cliquer sur « suivi indemnitaire » puis sur « **engagement RCD** » ;
- vous voyez apparaître des lignes d'engagement automatiquement générées par vos saisies dans GIGC : valider ces lignes pour déclencher la mise en paiement (indemnité **1241** : HSE au taux spécifique ; indemnité **0497** : HSE au taux normal).

J'attire votre attention sur le fait que la procédure ASIE habituelle (saisie du nom du bénéficiaire, sélection du code indemnité…) **ne doit pas être utilisée**. **En effet, les lignes d'engagement RCD automatiquement générées dans ASIE subsisteraient toute l'année et créeraient un risque de double mise en paiement.**

#### 2- Suppléance des absences de **longue durée** (**15 jours et plus**)

Comme les années précédentes, il me paraît nécessaire de vous permettre de répondre, en interne, à des besoins de suppléance identifiés, pour des absences d'une durée égale ou supérieure à 15 jours, que le service des remplacements ne pourrait satisfaire, faute de TZR ou de contractuel disponible.

Ces situations peuvent donc donner lieu à un abondement de votre dotation en HSE, après étude menée par les services du rectorat. A cette fin, il vous appartient d'adresser dans tous les cas :

- une demande de suppléance (via « SUPPLE »)
- une demande préalable d'HSE « exceptionnelles » (via PasS) précisant la discipline concernée, les noms et statuts de l'enseignant à suppléer et des suppléants éventuels, ainsi que le nombre d'heures nécessaires.

#### **Rappel du mode d'accès aux demandes de service dans PAsS :**

*Via le Cartable En Ligne :* 

*Sur la page d'accueil, cliquer sur le pavé "Précisions sur chaires ou BMP à pourvoir, signalement pour mise en demeure, demandes exceptionnelles de suppléance de moins de 15 jours, demandes d'HSE de suppléance de longue durée". Vous serez automatiquement dirigé vers Arena.*

- *Via ARENA :*
- *En bas et à gauche de l'écran d'accueil, cliquer sur Support et assistance.*
- *Cliquer ensuite sur Assistance PAsS*
- *A gauche de l'écran qui apparaît alors, cliquer sur Nouvelle demande de service.*
- *Dans la liste des services, cliquer sur :*
- *05 Domaine des compétences métiers et de l'Appui technique,*
- *puis sur 03 – SIGNALRH,*
- *puis sur 04 – Demande d'HSE de suppléance de longue durée.*

Une réponse vous parviendra, par la même voie, sous 48 heures. Les HSE correspondantes seront ensuite déléguées sur ASIE et vous pourrez ainsi les mettre en paiement, après service fait (procédure ASIE habituelle ; code indemnité **0497**).

Ce mode opératoire, mis en place depuis plusieurs années, permet d'assurer aux établissements le financement des solutions de suppléance interne mises en oeuvre, tout en garantissant la bonne gestion des moyens de suppléance dont dispose l'académie.

## 3- Rappels

- Les heures suppléées à la suite d'un échange de services ou rattrapées par un enseignant autorisé à s'absenter pour un motif relevant de la convenance personnelle ne donnent lieu à aucune délégation d'HSE.
- Un TZR ou un contractuel en sous-service (somme des quotités d'affectation en AFA, REP ou SUP inférieure à 18 heures) ne peut prétendre au versement d'HSE de suppléance et n'apparaît donc pas, dans GIGC, dans la liste des professeurs de votre établissement qui peuvent assurer des HSE de suppléance d'absence de courte durée.
- Un contractuel affecté à temps incomplet (et non en sous-service), peut effectuer ponctuellement des HSE de suppléance d'absence de courte durée. Dans ce cas, vous demanderez la délégation de ces HSE, par courriel, et les mettrez en paiement via ASIE en utilisant le code indemnité 0497 (procédure ASIE habituelle, hors engagement RCD).

Enfin, à toutes fins utiles je vous renvoie et pour toute précision concernant les procédures ou les outils informatiques, au « **Vade-mecum du remplacement des personnels enseignants et d'éducation du 2nd degré** », consultable :

## *Via http://cecoia.ac-creteil.fr/:*

- *Cliquer sur SIGNALRH (anciennement CEcoiaRH), rubrique situé à droite de l'écran dans la partie Outil DSI,*
- *Ensuite dans le ruban situé à gauche de l'écran, cliquer sur « base de connaissances SIGNALRH »,*
- *Dans la liste des documents RH, cliquer sur « Vade-mecum du remplacement des personnels enseignants et d'éducation du 2nd degré ».*

Mes services restent à votre disposition pour vous assister en cas de difficulté particulière dans la mise en œuvre de ces instructions.

Pour le Recteur et par délégation de Créteil La Secrétaire Générale Adjointe de terre umsines Directrice des Relations et des Carole LAUGIEI